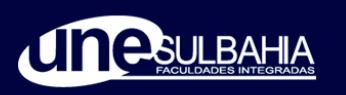

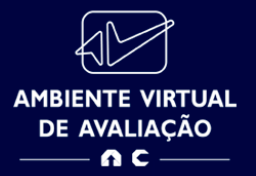

# ORIENTAÇÕES GERAIS VESTIBULAR UNESULBAHIA

Caro (a) Candidato(a),

No próximo dia **06 de maio (sexta)**, você realizará a sua prova para o **Processo Seletivo de Medicina da UNESULBAHIA - Quarto Processo Seletivo Tradicional e Segunda Graduação - 2022.1.3,** conforme orientações previamente publicadas em Editais e Tutoriais, e a serem fornecidas no **Cartão de Convocação para as Provas, a ser divulgado no dia 04 de maio, a partir das 17h**.

Em razão do cenário atual da Pandemia da Covid-19, bem como em respeito às orientações dos órgãos de saúde competentes, o **processo seletivo será online**. O mais importante, neste momento, é garantir que todos estejam em segurança.

Para melhor compreensão e segurança na realização do seu Processo Seletivo, você poderá realizar **Testes de Plataforma/Simulados** de acesso à prova.

Nesta oportunidade, os candidatos poderão acessar a plataforma digital com o objetivo de se familiarizar com o ambiente virtual, testando a compatibilidade de equipamentos, webcam e conexão de internet, e demais recomendações previstas nos Tutoriais, para que realize a sua prova com êxito.

## PARA COMEÇAR

O ambiente escolhido para a realização da prova deve ser silencioso e iluminado. Para garantir que o Processo Seletivo seja idôneo e transparente, durante todo o período de avaliação **o candidato será monitorado pelo sistema, devendo sempre manter o rosto visível e enquadrado em sua webcam**. Todas as imagens capturadas serão salvas para a avaliação de reconhecimento facial do candidato.

**Outro ponto muito importante:** você deve estar sozinho(a) no local de Prova escolhido.

### ANTES DO DIA DA PROVA, QUAIS OS PRÉ-REQUISITOS?

Instale no seu desktop ou laptop o programa **Safe Exam Browser - versão 3.3.1 (versão homologada)**. Para isso, clique no **Tutorial de Instalação do SEB**, disponível no site da Consultec, desde o início das inscrições, no link: [http://www.consultec.com.br/ava/visitaambiente/tutorial-instalacao](http://www.consultec.com.br/ava/visitaambiente/tutorial-instalacao-browser.pdf)[browser.pdf](http://www.consultec.com.br/ava/visitaambiente/tutorial-instalacao-browser.pdf)*.*

**ATENÇÃO:** Apenas a versão 3.3.1 (atualização, em 11/02/2022) é compatível, válida e oficialmente homologada, para que o candidato possa realizar sua prova com êxito, devendo obrigatoriamente ser instalada em computador com sistema operacional Windows. Caso você já o tenha instalado a partir de outro link, realize a desinstalação e reinstale na versão correta. Certifique-se de não ter instalado outras versões!

#### **IMPORTANTE!**

Esse browser bloqueia a visualização de todas as janelas ativas, garantindo a segurança do seu processo seletivo. Por este motivo, é importante instalar o programa com antecedência. Siga as etapas de instalação do sistema. O **Safe Exam Browser 3.3.1** é parte integrante do sistema de prova on-line. **Sem a instalação da versão correta, NÃO será possível realizar a prova**.

## PASSO-A-PASSO PARA ACESSO À PROVA

Para ter acesso a todas as telas do **Passo a Passo à Prova**, acesse o **Tutorial de Acesso ao Ambiente Online**, disponível no site da Consultec, desde o início das inscrições: [http://www.consultec.com.br/ava/visitaambiente/tutorial-acesso](http://www.consultec.com.br/ava/visitaambiente/tutorial-acesso-provaonline.pdf)[provaonline.pdf](http://www.consultec.com.br/ava/visitaambiente/tutorial-acesso-provaonline.pdf)

#### **Importante relembrar!**

O sistema solicita o cadastro da foto. Para tanto, o candidato clica em "tirar foto, "*Salvar*" ou "*Tirar nova foto*", para a captura da sua imagem para reconhecimento facial. Portanto, o cadastro de uma boa foto de registro inicial é essencial, possibilitando que o sistema o identifique, evitando, durante a prova, atrasos na sua execução. **Caso já tenha realizado um processo seletivo na Plataforma da Consultec, o sistema não irá tirar uma nova foto. Caso realize o teste simulado, a foto utilizada será a mesma desta ocasião. Caso não realize o Simulado, a foto será capturada no dia da sua prova**.

**Condições para a captura de imagens fidedignas:** a) Ter uma boa iluminação do ambiente (luz acesa de preferência); b) Evitar iluminação indireta, diagonal ou contraluz; c) Enquadrar o rosto inteiro (visão frontal); d) Evitar fotos capturadas com baixa luminosidade, ou com sombra ou nevoa. e) realizar a prova de preferência com uma parede branca ao fundo, o que possibilitará uma melhor qualidade na captura de suas imagens, no decorrer da realização de sua prova.

O candidato deverá ler as Instruções de Prova e clicar em *"Concordo com as Instruções"* e depois clica em *"Iniciar Prova Online"*.

O candidato deverá salvar a sua resposta a cada questão finalizada. Não aguarde o final do tempo de prova para realizar o salvamento de suas questões.

**A sua Questão Discursiva/Redação deverá ser salva durante todo o tempo regular de prova em que estiver sendo redigida, ou seja, antes do seu final, caso contrário o candidato será automaticamente eliminado do Processo Seletivo por ausência de sua Redação ou da sua Prova de Conhecimento.**

O candidato deverá formalizar a entrega da sua prova, para ser capturada e validada pelo sistema, clicando em "*Entregar Prova*". A qualidade da conexão de internet utilizada, ou à sua queda, pode interferir na exatidão do cronômetro durante a prova, logo não aguarde o tempo final de prova para formalizar a entrega.

**ATENÇÃO!** Ao final do horário de término da sua prova, ela será automaticamente finalizada pelo sistema.

### SE LIGUE NO RESUMO!

Para a realização da Prova Online no **AMBIENTE VIRTUAL DE AVALIAÇÃO - AVA** será necessário:

O candidato deverá acessar o **Cartão de Convocação**, por meio do **Site da Consultec** (verifique o link do seu processo seletivo).

No dia da Prova, o candidato deve estar disponível, com antecedência segura de 15 a 30 minutos do horário de início da prova no ambiente de provas, para melhor ambientação. Lembramos que a Plataforma só abrirá às 14h HORÁRIO DE BRASÍLIA (Tecle F5 se as provas não estiverem disponíveis neste horário, atualizando seu navegador).

# **O candidato deve acessar o** *link, login e senha* **fornecidos exclusivamente pelo Cartão de Convocação** e estar preparado com:

- Computador (desktop ou notebook) que opere exclusivamente no Sistema Operacional Windows (8.1 e 10). A plataforma não funciona em Linux e IOS, bem como com a presença de programas de acesso remoto instalados e programas de antivírus instalados/habilitados, conforme especificações detalhadas em Tutorial de Acesso: [http://www.consultec.com.br/ava/visitaambiente/tutorial-acesso](http://www.consultec.com.br/ava/visitaambiente/tutorial-acesso-provaonline.pdf)[provaonline.pdf](http://www.consultec.com.br/ava/visitaambiente/tutorial-acesso-provaonline.pdf)

- Navegadores habilitados *Google Chrome ou Mozilla Firefox.*

- Câmera (webcam) integrada *(Recomenda-se que o candidato realize teste de webcam nos navegadores habilitados, pelo site <https://pt.webcamtests.com/>*

- Microfone integrado (interno) liberado, não use fone de ouvido.

- Conexão de internet adequada e estável (Mínimo de 10M, de preferência a cabo) - Programa *SEB - Safe Exam – versão 3.3.1 Browser Seguro*, previamente instalado.

# QUER FAZER UM TESTE DA PLATAFORMA ONLINE ANTES DA PROVA?

Recomendamos que o **Teste Simulado** seja realizado exatamente nas mesmas condições do dia da prova (mesmo computador, mesma câmera, iluminação adequada, mesmo ambiente etc.). **O teste não tem valor avaliativo, portanto, não haverá correção das respostas e não é obrigatório.**

# **ATENÇÃO!**

Existirão dois momentos de Testes de Plataforma, à sua escolha:

### **1. Teste Simulado a Distância:**

No dia 04/05 das 20h às 12h de 05/05 (quinta);

Nesse horário estabelecido **NÃO haverá** acompanhamento de orientadores, via mensagens, por meio do número exclusivo de Whatsapp AVA informado no seu Cartão de Convocação.

#### **2. Teste Simulado com Acompanhamento**

No dia 05/05 (quinta) das 15h às 18h;

Nesse horário estabelecido **HAVERÁ** acompanhamento de orientadores, via mensagens, por meio do número exclusivo de Whatsapp AVA informado no seu Cartão de Convocação.

### **Sobre Atendimento ao Candidato**

A partir do momento de divulgação de Cartão de Convocação, até o dia 05/05, às 17h**,** por intermédio do e-mail oficial do seu projeto, estaremos disponíveis para realizar esclarecimentos e informações necessárias para a realização do seu Processo Seletivo.

**Os candidatos poderão, ainda, realizar contato com orientadores via Whatsapp AVA (sem realização de Testes) das 12h às 14h do dia 06/05/2022 (sexta).**

**No horário e durante a Prova, você NÃO terá acesso ao atendimento em caso de problemas ou dúvidas na operação da plataforma. Fique atento(a) às orientações para a Prova Online.**

- - - - -

### **IMPORTANTE!**

**O passo a passo para participar do Teste Simulado e para participar da Prova são os mesmos,** *utilizando os mesmos dados fornecidos via Cartão de Convocação, o link, usuário e senha que serão os mesmos do dia da prova.*

- - - - -

# **A CONSULTEC e a INSTITUIÇÃO DE ENSINO SUPERIOR não se responsabilizam:**

Pela conexão de internet ou pelo compartilhamento de banda larga no local de provas escolhido pelo candidato.

- Pela ausência ou interrupção do fornecimento de energia elétrica no local.

- Pela configuração de

sistemas/programas/equipamentos/microcomputadores/desktop/câmera, etc. utilizados pelos candidatos durante a realização de suas provas.

- Ou por qualquer custo com operadoras de telefonia, ou provedores de banda larga para acesso à internet para prestar as provas do Processo Seletivo.

*Para mais informações acesse todos os documentos oficiais e tutoriais publicados ou contate-nos: [unesulbahia@consultec.com.br](mailto:unesulbahia@consultec.com.br)*

*Boa sorte e boa prova!*

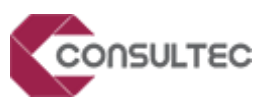

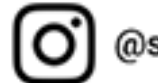

@sigaconsultec